## Coder ton propre jeu avec Scratch2 **1. L'interface de scratch 2**

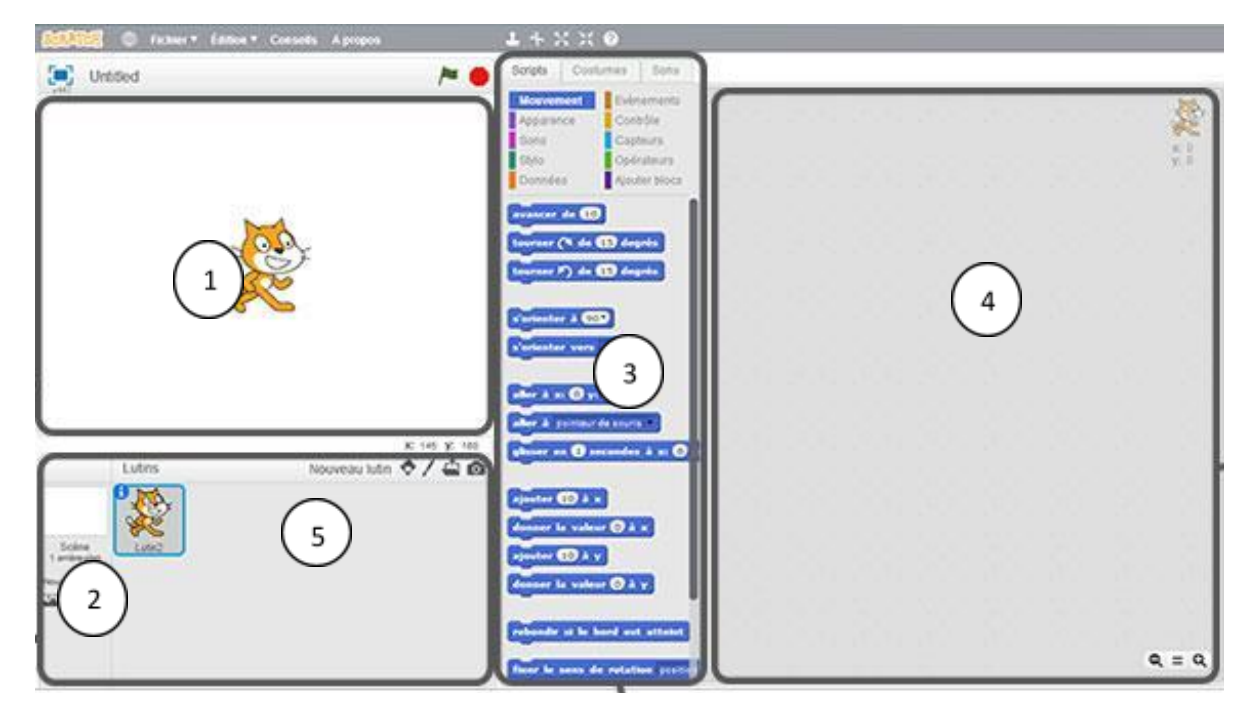

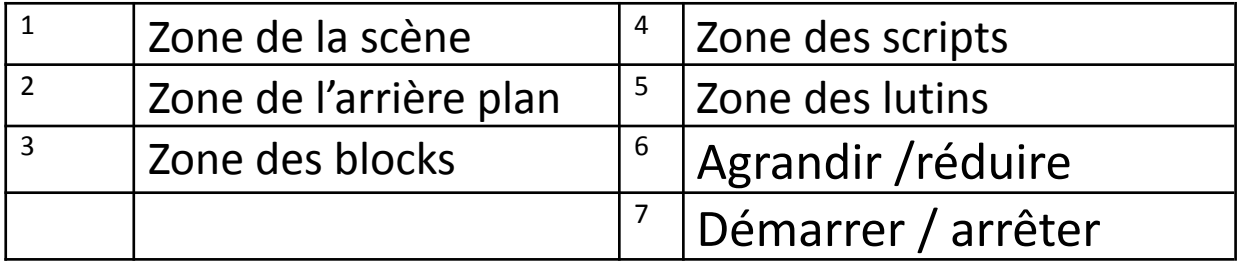

## **2. Exercices d'application Scratch**

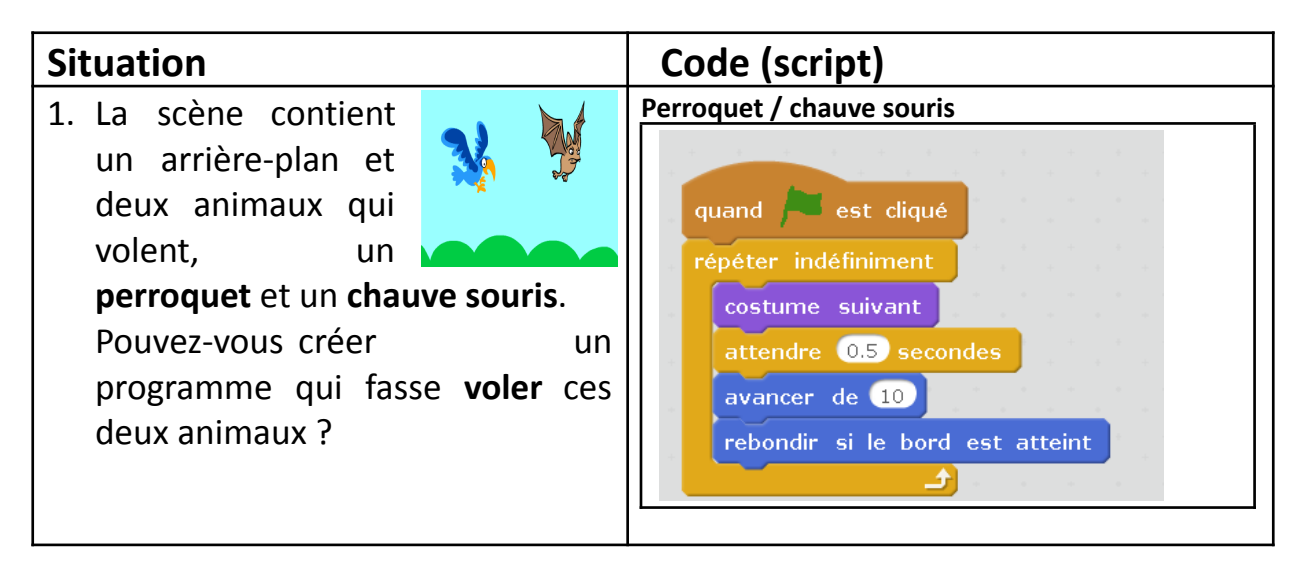

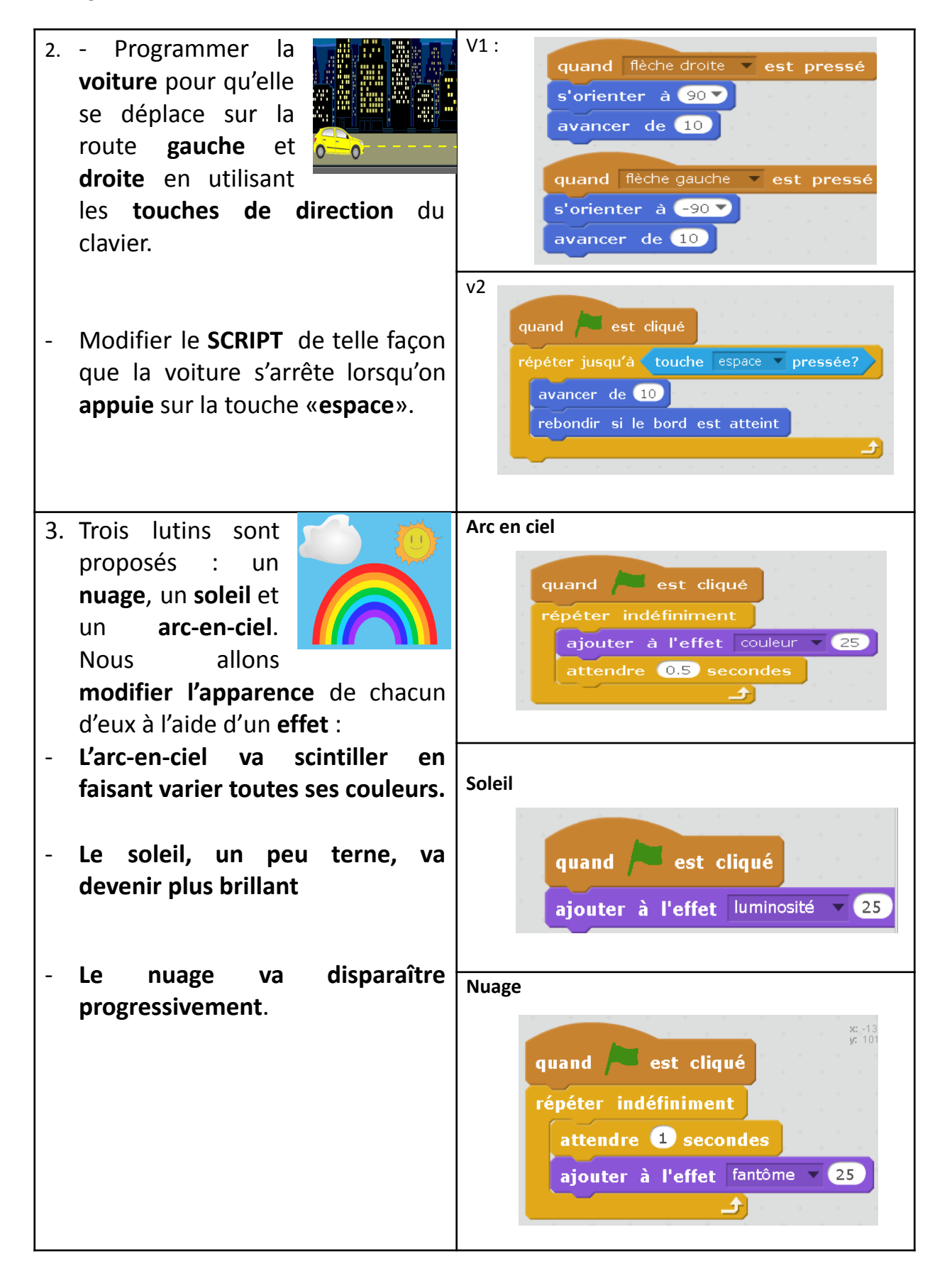

4. La scène comporte une souris, un chat et un fromage

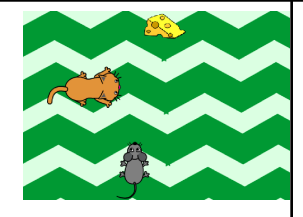

- Lorsqu'on clique sur le drapeau vert le chat commence à **avancer** d'une manière **répétitive**.
- Programmer la souris pour qu'elle puisse se **déplacer avec les touches de direction du clavier** (haut, bas, gauche et droite) dans la scène pour manger le fromage
- Programmer le chat pour qu'il attrape la souris, si il le touche la souris revient à sa position initiale.
- Si la souris touche le fromage, celle-ci disparaît.

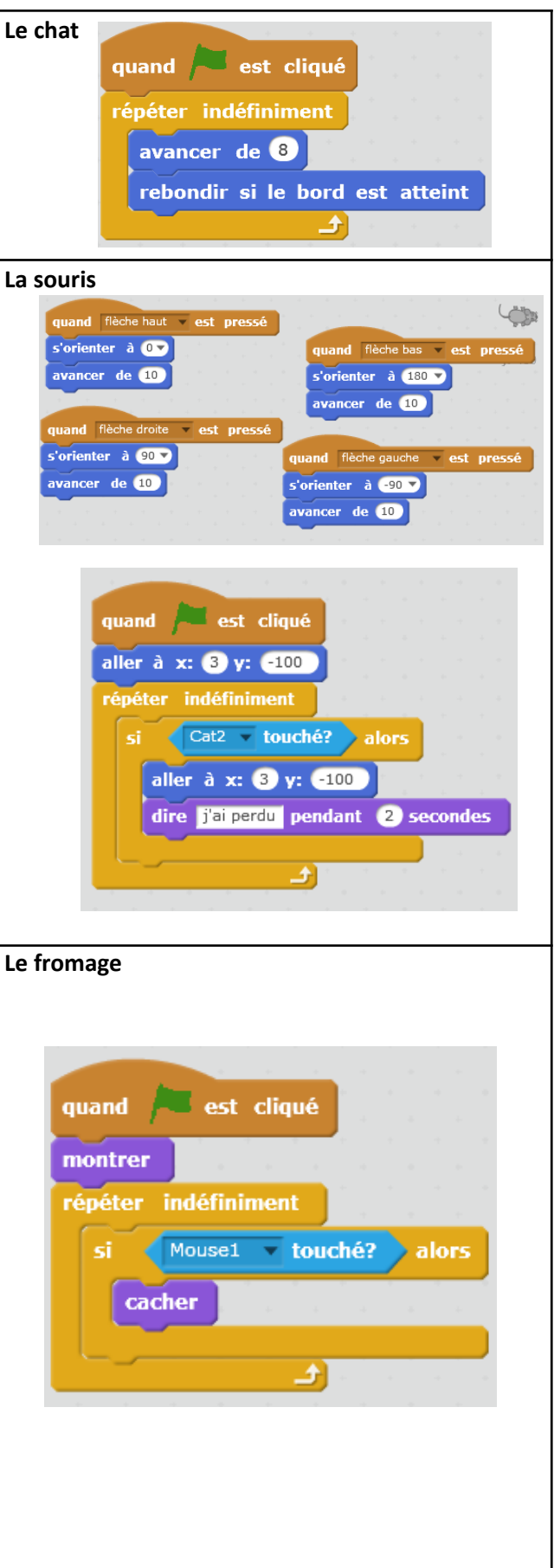